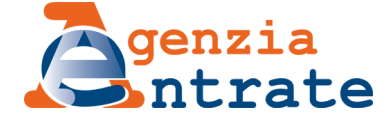

Ti trovi in: [Home](https://www.agenziaentrate.gov.it/portale/web/guest/home) / Aree [tematiche](https://www.agenziaentrate.gov.it/portale/web/guest/aree-tematiche) / [Superbonus](https://www.agenziaentrate.gov.it/portale/web/guest/superbonus-110%25) 110% / Faq

# **FAQ**

#### Faq del 6 giugno 2023

Come deve essere rilasciato il visto di conformità "ora per allora" sulle comunicazioni delle opzioni (prime cessioni e sconti in fattura) relative ai bonus edilizi, previsto dall'articolo 14, comma 1-bis.2, del decreto-legge n. 50 del 2022? Il rilascio del visto deve essere comunicato all'Agenzia delle Entrate?

Nel caso segnalato, la forma di rilascio del visto di conformità è libera. Al riguardo, si forniscono le seguenti indicazioni. È necessario che il professionista incaricato, alla data di rilascio del visto, abbia preventivamente effettuato la comunicazione prevista dall'articolo 21 del regolamento di cui al decreto del Ministro delle finanze 31 maggio 1999, n. 164.

Nel documento che attesta il rilascio del visto, sottoscritto dal professionista incaricato, devono essere indicati il protocollo e progressivo della comunicazione dell'opzione per la prima cessione del credito o per lo sconto in fattura, a cui il visto si riferisce. Inoltre, tale documento deve contenere gli elementi essenziali dell'opzione, tra i quali, a titolo esemplificativo, si segnalano:

- codice tributo del credito corrispondente alla tipologia di detrazione ceduta;
- codice fiscale del condominio (se applicabile);
- codice fiscale del titolare della detrazione (cedente);
- codice fiscale del primo cessionario/fornitore;
- tipologia di intervento agevolato;
- anno di sostenimento della spesa;
- ammontare della spesa sostenuta;
- ammontare del credito ceduto.

Il rilascio del visto non deve essere comunicato all'Agenzia delle Entrate, in quanto non rappresenta una condizione per l'esercizio dell'opzione (che è già avvenuto), ma costituisce un requisito per limitare la responsabilità del cessionario ai sensi dell'articolo 14, comma 1-bis.2, del decreto-legge n. 50 del 2022, da far valere in occasione dei controlli effettuati dall'Amministrazione Finanziaria.

L'attestazione di rilascio del visto può essere inviata, dal professionista incaricato al soggetto interessato, tramite posta elettronica certificata.

#### Faq del 17 febbraio 2023

In caso di lavori, di importo superiore a 516.000 euro, che beneficiano degli incentivi fiscali di cui agli articoli 119 e 121 del d.l. n. 34 del 2020, affidati con contratti sottoscritti tra il 21 maggio 2022 e il 31 dicembre 2022, è necessario che le imprese abbiano acquisito la certificazione SOA o abbiano sottoscritto un contratto finalizzato al rilascio della predetta certificazione ("condizione SOA"), prevista dall'articolo 10-bis del d.l. n. 21 del 2022, già al momento della **sottoscrizione del contratto?**

L'articolo 10-bis, comma 1, del d.l. n. 21 del 2022, in vigore dal 21 maggio 2022, ha previsto che, ai fini del riconoscimento degli incentivi fiscali di cui agli articoli 119 e 121 del d.l. n. 34 del 2020, a decorrere dal 1° gennaio 2023 e fino al 30 giugno 2023, l'esecuzione dei lavori di importo superiore a 516.000 euro deve essere affidata:

a) ad imprese che siano in possesso, al momento della sottoscrizione del contratto di appalto o di subappalto, della occorrente certificazione SOA, ai sensi dell'articolo 84 del codice dei contratti pubblici;

b) ad imprese che al momento della sottoscrizione del contratto di appalto o di subappalto, documentano al committente ovvero all'impresa subappaltante l'avvenuta sottoscrizione di un contratto finalizzato al rilascio della predetta certificazione.

Secondo un'interpretazione sistematica della norma che tenga conto del fatto che l'onere della "condizione SOA" decorre dal 1° gennaio 2023, si può ritenere che, per i contratti stipulati a decorrere dal 21 maggio 2022 al 31 dicembre 2022, le imprese, ai fini della fruizione degli incentivi fiscali di cui agli articoli 119 e 121 del d.l. n. 34 del 2020, possano acquisire la "condizione SOA" entro il 1° gennaio 2023 e non necessariamente al momento della sottoscrizione del contratto.

Si evidenzia infine che, a sensi del comma 2 del citato articolo 10-bis, a decorrere dal 1° luglio 2023, per poter beneficiare delle predette agevolazioni fiscali, l'esecuzione dei lavori di importo superiore a 516.000 euro deve essere affidata esclusivamente alle imprese in possesso, al momento della sottoscrizione del contratto di appalto o di subappalto, della occorrente certificazione SOA.

#### Faq del 27 dicembre 2022

La circolare n. 33/E del 6 ottobre 2022 chiarisce che nel caso di errori sostanziali presenti nella Comunicazione per l'esercizio dell'opzione relativa alle detrazioni spettanti per i bonus edilizi, di cui all'articolo 121 del decreto Rilancio, è consentito, su richiesta delle parti, l'annullamento dell'accettazione della cessione dei crediti derivanti dalla Comunicazione errata. In tale eventualità, quando può essere inviata la nuova Comunicazione corretta?

L'annullamento dell'accettazione delle cessioni di crediti relativi a bonus edilizi, derivanti da Comunicazioni di prime cessioni o sconti non corrette, deve essere richiesto con istanza trasmessa all'indirizzo di posta elettronica certificata [annullamentoaccettazionecrediti@pec.agenziaentrate.it](mailto:annullamentoaccettazionecrediti@pec.agenziaentrate.it) . Una volta eseguita l'operazione tecnica di annullamento dell'accettazione, ne viene data informazione agli interessati.

## 07/06/23, 18:10 Aree tematiche - FAQ - Agenzia delle Entrate

Per evitare la sovrapposizione di due opzioni aventi ad oggetto il medesimo credito, è necessario che la nuova Comunicazione corretta venga inviata dopo aver ricevuto notizia dell'annullamento dell'accettazione dei crediti derivanti dalla Comunicazione errata. Altrimenti, la suddetta sovrapposizione potrebbe determinare la sospensione degli effetti della nuova Comunicazione corretta, ai sensi dell'articolo 122-bis del decreto Rilancio.

Con l'occasione, si ricorda che:

- in caso di richiesta di annullamento dell'accettazione della cessione, nell'oggetto del messaggio da inviare alla casella PEC suindicata è opportuno inserire il seguente testo: "Richiesta annullamento accettazione cessione credito Comunicazione prot. *…*", da completare con il numero di protocollo della Comunicazione errata da cui derivano i crediti (composto da 17 caratteri numerici, es. 2206011223...) e il relativo progressivo (composto da 6 caratteri numerici, es. 000001), indicati nell'istanza di annullamento allegata al messaggio stesso, redatta secondo il modello allegato alla circolare n. 33/E del 6 ottobre 2022. Nel caso in cui, invece, alla suddetta casella PEC venga inviata la segnalazione di un errore formale di compilazione della Comunicazione, di cui al paragrafo 5.2 della richiamata circolare, nell'oggetto del messaggio è opportuno inserire il seguente testo: "Segnalazione errore formale Comunicazione prot. *…*", da completare sempre con il numero di protocollo della Comunicazione e il relativo progressivo.
- l'annullamento dell'accettazione della cessione sulla Piattaforma, una volta effettuato, non può essere in alcun modo revocato e sarà necessario presentare una nuova Comunicazione;
- · la nuova Comunicazione corretta deve essere inviata entro i termini ordinari previsti in base all'anno di sostenimento della spesa a cui si riferisce la detrazione. eventualmente avvalendosi della remissione in bonis, di cui al paragrafo 5.4 della circolare n. 33/E del 6 ottobre 2022.

# Faq del 12 ottobre 2022

In caso di interventi eseguiti sulle parti comuni di un edificio composto da più unità immobiliari possedute da un unico proprietario, come deve essere compilata la comunicazione per l'esercizio dell'opzione per la cessione del credito o per lo sconto in fattura, di cui all'articolo 121 del decreto-legge n. 34 del **2020?**

Nel caso descritto, per ciascuna tipologia di intervento, la comunicazione deve essere compilata con le stesse modalità previste per gli interventi effettuati sulle parti comuni condominiali. In particolare:

- nel frontespizio devono essere indicati:
	- nel campo "Condominio Minimo", il valore '2' (condominio minimo senza amministratore di condominio);
	- nel campo "Codice fiscale dell'amministratore di condominio o del condomino incaricato", il codice fiscale del proprietario;
- nel quadro A, nel campo "N. unità presenti nel condominio", deve essere riportato il numero delle unità immobiliari che compongono l'edificio;
- nel quadro B vanno indicati i dati catastali di tutte le unità immobiliari che compongono l'edificio;
- nel quadro C deve essere compilata la "Sezione II SOGGETTI BENEFICIARI", ripetendo nelle varie righe il codice fiscale del proprietario per ciascuna delle unità immobiliari indicate nel quadro B.

## In caso di interventi eseguiti su varie unità immobiliari distintamente accatastate, possedute da un unico proprietario, come deve essere compilata la comunicazione per l'esercizio dell'opzione per la cessione del credito o per lo sconto in fattura, di cui all'articolo 121 del decreto-legge n. 34 del 2020?

Nel caso descritto, devono essere compilate e inviate, per ogni intervento e per ciascuna unità immobiliare, altrettante distinte comunicazioni.

In alternativa, se la tipologia di intervento e i relativi limiti di spesa risultano compatibili con il caso di specie, è possibile compilare e inviare una sola comunicazione, del tipo previsto per il condominio minimo senza amministratore, indicando nel frontespizio il codice fiscale del proprietario come condomino incaricato della trasmissione. Compilare coerentemente i quadri A, B, C (sezione II) e D della comunicazione, indicando, tra l'altro, il codice fiscale del proprietario come beneficiario della detrazione ceduta, le varie unità immobiliari e i relativi dati catastali.

## In caso di applicazione del comma 10-bis dell'articolo 119 del decreto-legge n. 34 del 2020, che prevede per il Superbonus un limite di spesa maggiorato per gli interventi realizzati da taluni enti (ONLUS, organizzazioni di volontariato e associazioni di promozione sociale), come deve essere compilata la comunicazione per l'esercizio dell'opzione per la cessione del credito o lo sconto in fattura, di cui all'articolo 121 del medesimo decreto?

L'articolo 119, comma 10-bis, del decreto-legge n. 34 del 2020, prevede che il limite di spesa per gli interventi ammessi al Superbonus realizzati da taluni enti, stabilito per le singole unità immobiliari, sia moltiplicato per il rapporto tra la superficie complessiva dell'immobile oggetto degli interventi e la superficie media di una unità abitativa immobiliare, come ricavabile dal Rapporto Immobiliare pubblicato dall'Osservatorio del Mercato Immobiliare dell'Agenzia delle Entrate. In base a quanto riportato nella relazione illustrativa, la richiamata disposizione consente, a determinate condizioni, di applicare agli interventi effettuati su un fabbricato accatastato come singola unità immobiliare un limite di spesa maggiorato, pari a quello ordinariamente previsto per le singole unità immobiliari moltiplicato per il numero di unità abitative "virtuali" di cui si compone il fabbricato stesso.

In tale eventualità, la comunicazione dell'opzione potrà essere effettuata, per ciascuna unità immobiliare distintamente accatastata, compilando e inviando una serie di comunicazioni del tipo previsto per gli interventi sulle singole unità immobiliari, in base al numero di unità abitative "virtuali" necessario per l'applicazione del limite di spesa maggiorato. Distribuire tra le varie comunicazioni la spesa complessivamente sostenuta, la relativa detrazione e il credito trasferito ai vari cessionari/fornitori, indicando in ciascuna di esse gli stessi dati catastali.

In alternativa, se la tipologia di intervento e i relativi limiti di spesa risultano compatibili con il caso di specie, è possibile compilare e inviare una sola comunicazione, del tipo previsto per il condominio minimo senza amministratore, indicando nel frontespizio il codice fiscale dell'ente come condomino incaricato della trasmissione. Nel quadro A, indicare un numero di unità immobiliari "virtuali" tale da ottenere un limite di spesa compatibile con la spesa complessivamente sostenuta. Compilare coerentemente i quadri B, C (sezione II) e D, in particolare ripetendo sempre gli stessi dati catastali e il codice fiscale dell'ente come beneficiario.

# **Archivio**

- Faq [aggiornate](https://www.agenziaentrate.gov.it/portale/web/guest/faq-aggiornate-al-12-settembre-2022) al 12 settembre 2022
- Faq [aggiornate](https://www.agenziaentrate.gov.it/portale/web/guest/faq-del-19-maggio-2022) al 19 maggio 2022
- Faq [aggiornate](https://www.agenziaentrate.gov.it/portale/web/guest/faq-aggiornate-al-17-marzo-2022) al 17 marzo 2022
- Faq [aggiornate](https://www.agenziaentrate.gov.it/portale/web/guest/archivio-faq-anno-2022) al 3 febbraio 2022
- Faq [aggiornate](https://www.agenziaentrate.gov.it/portale/web/guest/archivio-faq) al 22 novembre 2021